**Google API Maps**

*Ivo Radoš\**

Kao korisnici interneta i studenti znanosti o geoprostornim informacijama vjerojatno ste na različitim webstranicama primijetili različite karte integrirane u dotičnu stranicu. Jedan od najpoznatijih takvih alata jest Google API Maps, koji preuzima podatke iz Google Maps sustava što će biti predmet ovog članka.

Prije svega da kažem nešto općenito o API-u. API je skraćenica od engleskih riječi application programming interface, koje bi u hrvatskom prijevodu značile aplikacijsko programiranje sučelja. API je kôd koji koristi program ili neki računalni sustav da bi prikazao svoje mogućnosti u nekom sučelju. API prikazuje podatke koji neki program daje u nekom grafičkom i tekstualnom obliku koji su vrlo »user friendly«, ili drugim riječima, korisnički prijateljske, što bi značilo da ih je lako obrađivati za razliku od sirovih podataka koji su, npr., zapisani samo kao tekstualna datoteka. Ima različitih modela API-a, recimo jedan od zanimljivijih je emulator ili kompajler ECMAScript/JavaScript izraza. Što to znači? To znači da takav jedan API omogućuje programeru mijenjanje određene funkcije bez da mijenja kôd i funkcije u samom programu.

API se obično izdaje u sklopu nekog programskog paketa. Postoje dvije generalne izdavačke politike:

1) Neke kompanije poput Sonya štite informacije o svojem API-u od javnosti. Na taj način su postigli kontroliranje tvrtki koje pišu kôd za Playstation igre. Takva kontrola im omogućuje veći profit. Mevinn

2) Druge kompanije poput Microsofta su većinu svojih API-a dali javnosti tako da mogu programirati na Microsoft platformi i koristiti njihov proizvod, isto tako je napravio Google sa svojim Google API Maps.

Ima podosta primjera API-a; navest ćemo samo neke:

1) DirectX za Microsoft Windows

2) Java Platform, Enterprise Edition API

3) Google API Maps

Ovo su samo neki od primjera, a mi ćemo se u ovom članku više orijentirati na aplikaciju Google API Maps, proizvod tvrtke Google Inc., koju ćemo ujedno i obraditi. Primjena Google API Maps je doslovno neograničena, što u općem smislu, što u smislu geodezije i geoinformatike. Za demonstraciju ćemo u nekoliko koraka napraviti jednu jednostavnu API Map:

1) Prije nego počnemo bilo što raditi, moramo imati osiguran prostor na

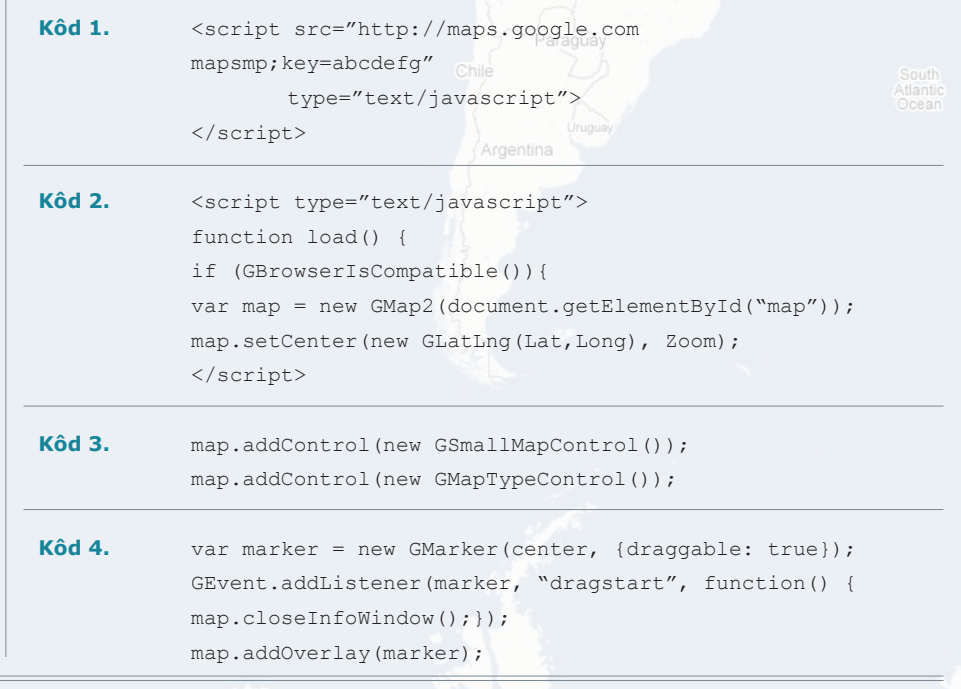

[\*] Ivo Radoš, Geodetski fakultet Sveučilišta u Zagrebu, e-mail: irados@geof.hr

nekom serveru (npr. geodet.geof.hr, ako ste student ili djelatnik Geodetskog fakulteta u Zagrebu). Također, moramo imati neko predznanje u programiranju HTML i Java kôda.

2) Kada samo osigurali prostor na serveru, možemo ići na sljedeći korak i otvoriti e-mail na Gmailu (isto servis Googlea) uz kojeg se veže Google Maps API ključ. Posjetimo internet stranicu http://www.google.com/apis/ maps/ i prijavimo se za naš vlastiti API ključ koji nam osigurava da uz naš prostor na internetu, npr. u našem slučaju: http://www.geof.hr/~irados/ , veže API karta

3) U idućem koraku, dobivši ključ od Googlea, također dobivamo kôd u Javi. Taj kôd (Kôd 1.) implemetiramo u našu internetsku stranicu i možemo ga početi definirati prema potrebi. Dodavajući razne funkcije i markere oblikujemo našu API kartu i pridodajemo joj neku funkciju.

4) Najprije odredimo gdje želimo da bude položaj središta naše karte. Na mojem primjeru to je Grad Zagreb (Kôd 2.).  $\pi$  Iraq Iran

5) Dodajemo alate za približavanje i udaljavanje te pomicanje po karti (Kôd 3).

6) U ovom trenutku smo praktički postavili sve generalne (osnovne) alate i sada počinjemo specijalizirati kartu. Dodajemo geokodirane (stavljene na točno određeni položaj na karti) oznake na kartu. Kod 4. je primjer za marker koji se postavlja na sredinu karte i može se pomicati po njoj.

Na mom primjeru http://www. geof.hr/~irados/ možete vidjet tri stalne GPS geodinamičke točke na području Kašine, koje smo 2006. godine opažali u sklopu geodetske geodinamičke studije Grada Zagreba. Kratak opis točke s njezinom slikom nalazi se na Slici 1.

Također, na primjeru možete vidjeti i koristiti oznaku na mapi koju možete pomicati i u malom oblačiću iznad pomičnog markera će se ispisati geografska širina (latitude) i duljina (longitude) u DEG obliku u WGS84 sustavu.

Netko je rekao da slika vrijedi tisuću riječi, a koliko onda zapravo vrijedi interaktivna karta koja vam može pružiti povratne podatke? Takav je Google API Maps. Kada bismo samo na neku internetsku stranicu stavili sve geodetske točke, počevši od trigonometara prvog reda do malih pomoćnih, poligonskih točaka koje bi korisnici mogli sami dodavati, a uz sve te točke stavili i njihove slike, izlazak na teren i traženje poznatih točaka uz pomoć »položajca« više ne bi bio muka nego zadovoljstvo, jer bismo prije izlaska provjerili točan položaj i fotografiju te točke na stranici s aplikacijom Google API Maps.

## **Literatura**

- URL-1: http://www.google. com/apis/maps/documentation/ (28.03.2007.)
- URL-2: http://en.wikipedia.org/ wiki/API (28.03.2007.)
- URL-3: http://www.econym. demon.co.uk/googlemaps/

 $(28.03.2007.)$   $\blacklozenge$ 

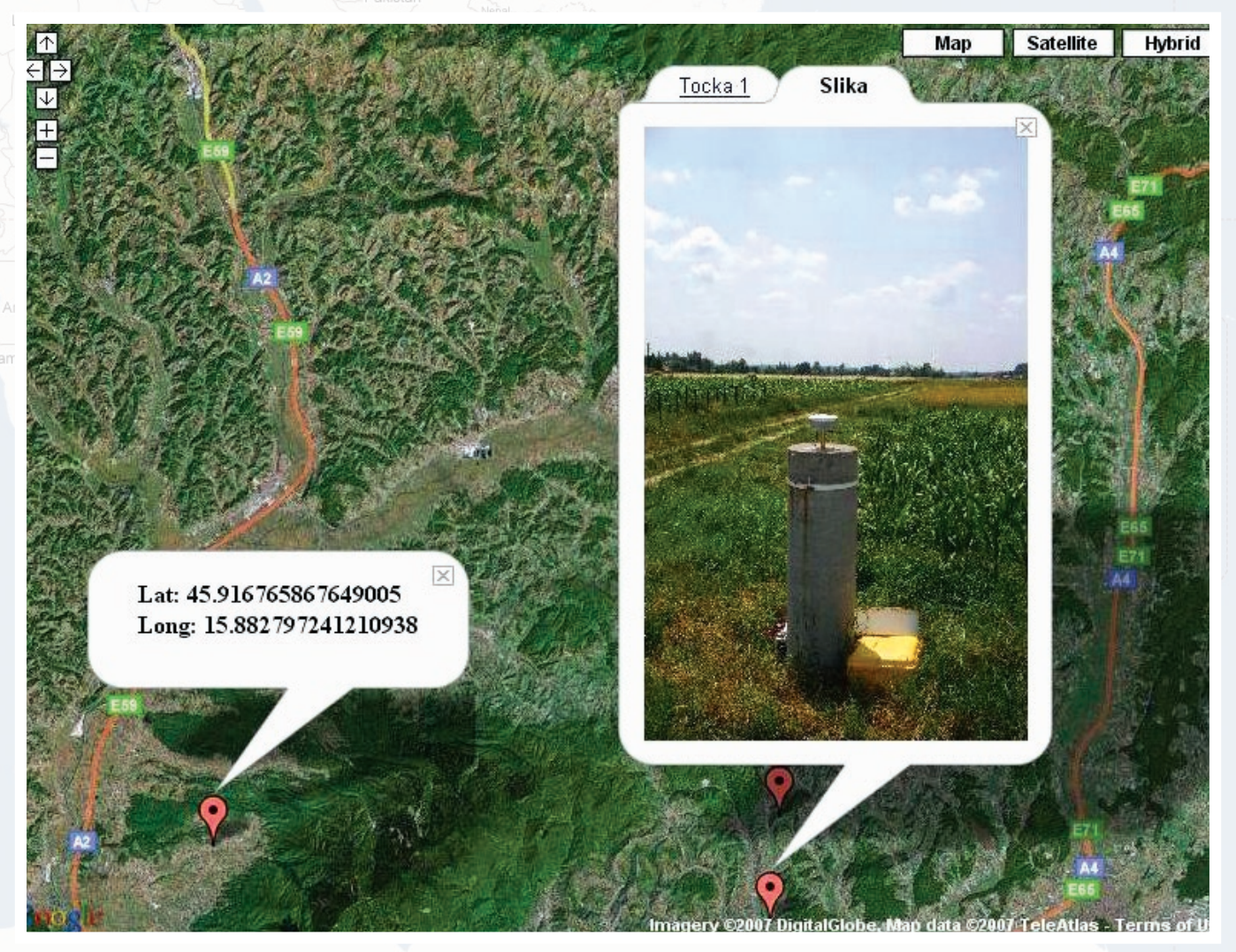

**Slika 1.** Opis točke s njezinom slikom